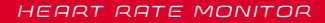

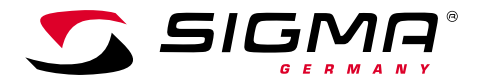

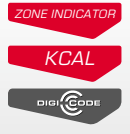

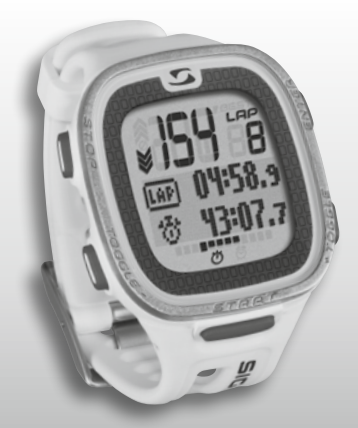

*MORE INFORMATION* 

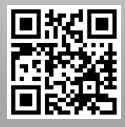

*WWW.SIGMA-QR.COM*

# **PC 26.14**

# SLOVENSKI

## Kazalo

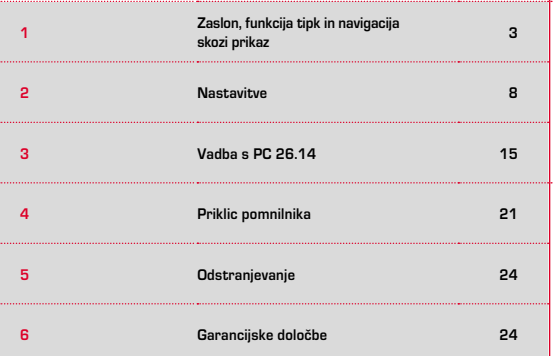

## **1 Zaslon, funkcija tipk in navigacija** skozi prikaz

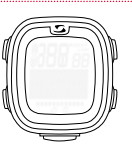

## **Prekinitev spečega načina:**

Ura PC 26.14 je dobavljena v transportnem načinu, v katerem skoraj ne porablja baterije. Zato morate uro PC 26.14 pred prvo uporabo zbuditi. Postopajte, kot je opisano v nadaljevanju.

Transportni način zapustite, s tem pa aktivirate uro PC 26.14, tako da za najmanj 5 sekund pritisnete tipko START, kot je opisano na foliji. Nato se pojavi prikaz "Language English".

# 1.1 Zgradba zaslona

Zaslon je v osnovi razdeljen na 3 področja:

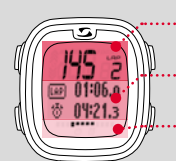

· 1. področje: prikaz vrednosti (vadbe) - srčna frekvenca in runde

2. področje: prikaz trenutno izbranih funkcij, točk menija in ustreznih podatkov

3. področje: drsni indikator za pregledno pomikanje skozi meni in navigacijo

## Uvod

Zahvaljujemo sem vam, da ste se odločili za uro za merjenje srčnega utripa proizvajalca SIGMA SPORT®.

Vaša nova ura PC 26.14 vas bo mnogo let spremljala pri športu in v prostem času. Ura PC 26.14 je tehnično dodelan merilni instrument. Prosimo, da skrbno preberete navodila za uporabo, da boste lahko spoznali in uporabljali številne funkcije vaše nove ure za merjenje srčnega utripa.

SIGMA SPORT® vam želi veliko zabave pri uporabi vaše ure PC 26.14.

## Dodatne informacije in navodila

Dodatne informacije in pogosto zastavljena vprašanja (FAQs) najdete na www.sigmasport.com.

**Prosimo, da se pred pričetkom vadbe posvetujete s svojim zdravnikom – zlasti če imate kakršno koli obolenje srca in ožilja.**

**SI**

# 1.2 Funkcija tipk

Ura PC 26.14 ima pet tipk. TOGGLE/-, TOGGLE/+, STOP, START in ENTER

## Tipka STOP:

S to tipko se pomaknete za raven nazaj znotraj strukture menija. V vadbenem načinu vadbo s pritiskom tipke ustavite.

**Resetiranje vadbe brez shranjevanja:**  držite pritisnjeno tipko STOP

## Tipki TOGGLE/ in TOGGLE/+: ...................................

S TOGGLE/+ se v glavnem meniju pomikate desno, s TOGGLE/- pa nazaj. Ko prispete na točko, kjer se konfigurirajo vrednosti, s TOGGLE/+ nastavite višio vrednost. s TOGGLE/- pa nižjo.

### **Vklop/izklop svetlobnega načina**

Hkrati pritisnite TOGGLE/- IN TOGGLE/+. Če ponovno hkrati pritisnete na tipki, se osvetlitev zaslona spet izklopi. Osvetlitev je vklopljena za pribl. 3 sekunde.

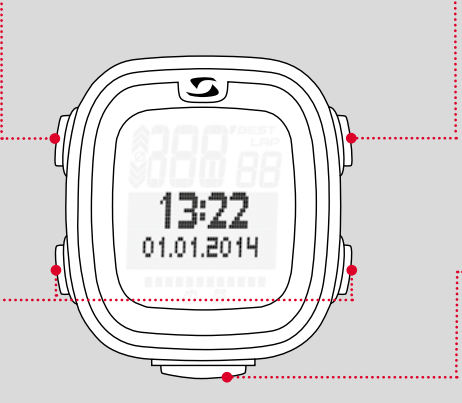

# Tipka ENTER:

S to tipko prikličete glavni meni in potrdite vnose.

Pomaknete se v podmeni posamezne točke menija in prikličete nadaljnje podtočke, če so na voljo.

#### Tipka START:

Za začetek vadbe pritisnite tipko START.

Če tipko med vadbo ponovno pritisnete, s tem označite LAP/ rundo.

Če ste vadbo prekinili s tipko STOP, s ponovnim pritiskom tipke START nadaljujete merjenje časa.

#### **LapView/prikaz rund:**

Držite pritisnjeno tipko START. S pritiskom na tipko STOP zapustite LapView.

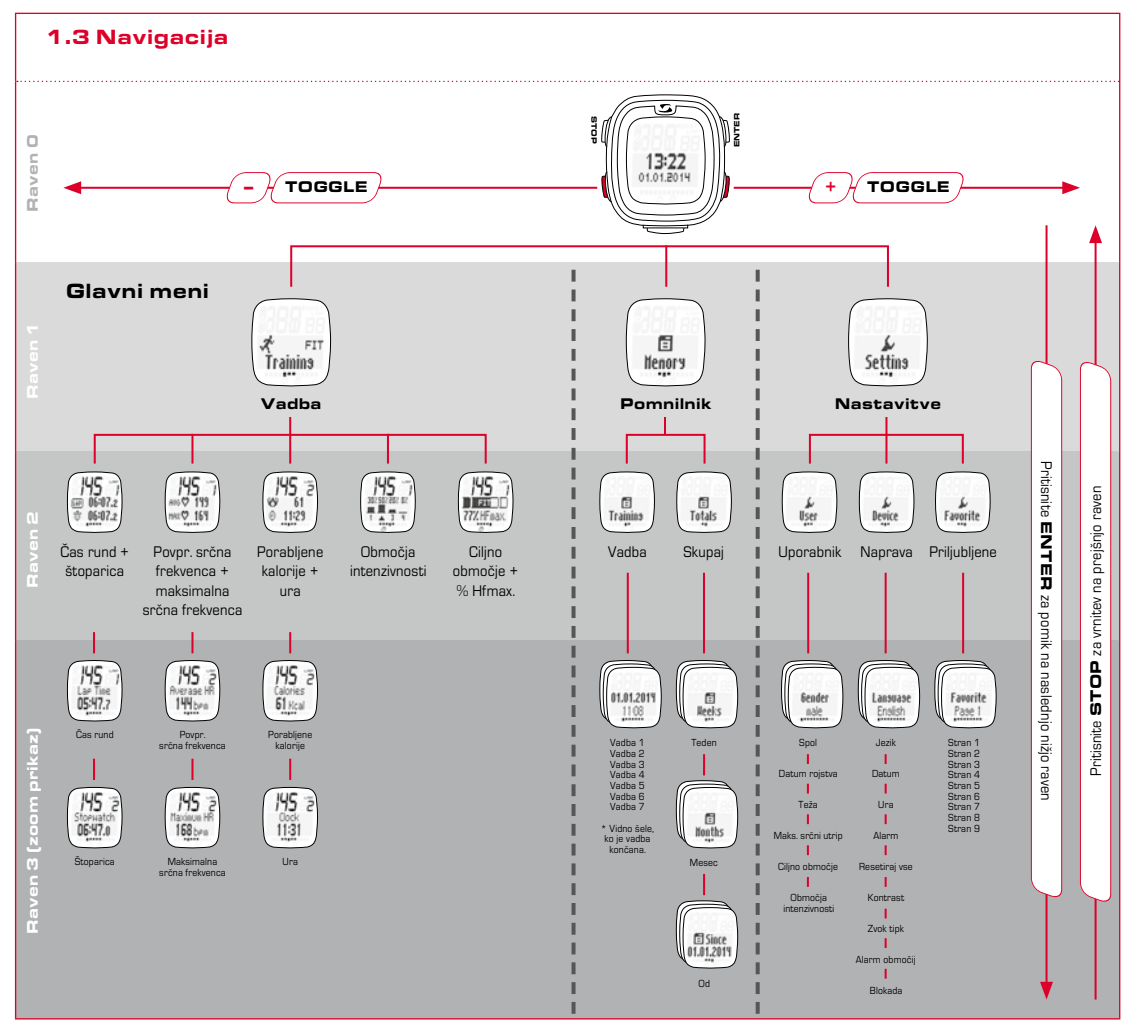

**SI**

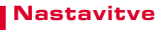

2

## 2.2 Zvoki alarma

Ob prekoračitvi nastavljenega ciljnega območja zaslišite 3-kraten pisk vsakih 20 sekund (dokler vadite izven območja).

Če se nahajate pod ciljnim območjem, zaslišite dolg pisk.

# 2.1 Naprava

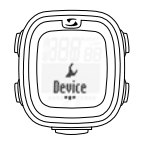

V nastavitvenem meniju izberite točko "Naprava". Tukaj lahko opravite osnovno konfiguracijo naprave, npr. jezik, datum in ura, zvoki in kontrast itn.

Kot je prikazano v pregledu navigacije (poglavje 1.3), točko menija "Nastavitve" prikličete tako, da pritisnete tipko ENTER, nato pa se s TOGGLE/+ pomaknete na točko "Nastavitve" in ponovno pritisnete tipko ENTER.

# 2.3 Blokada tipk

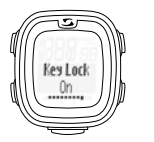

Tipke lahko blokirate in s tem preprečite nenameren začetek vadbe. To storite tako, da greste v meni "Naprava" in se pomaknete na točko "Blokada".

Blokado deaktivirate tako, da pritisnete poljubno tipko, nato pa tipko ENTER.

# 2.4 Uporabnik

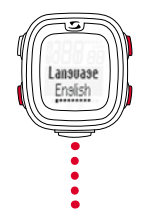

Kot je opisano v prejšnjih poglavjih, izbor opravite s pomočjo TOGGLE/+ in TOGGLE/- ter izbrano nastavitev potrdite s tipko ENTER. Če se želite pomakniti na predhodno raven, pritisnite tipko STOP.

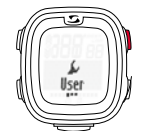

Prva točka v podmeniju "Nastavitve" so uporabniške nastavitve.

S tipko ENTER se pomaknete v naslednji podmeni uporabniških nastavitev.

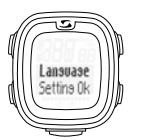

Po vsaki novi nastavitvi se na zaslonu prikaže "Nastav. OK".

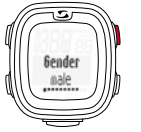

Če želite na primer spremeniti "Spol" iz moškega v ženski, pritisnite tipko ENTER.

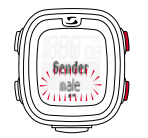

Izbor "moški" utripa. Sedaj ga lahko s TOGGLE/+ spremenite v ženski. Nastavitev potrdite z ENTER.

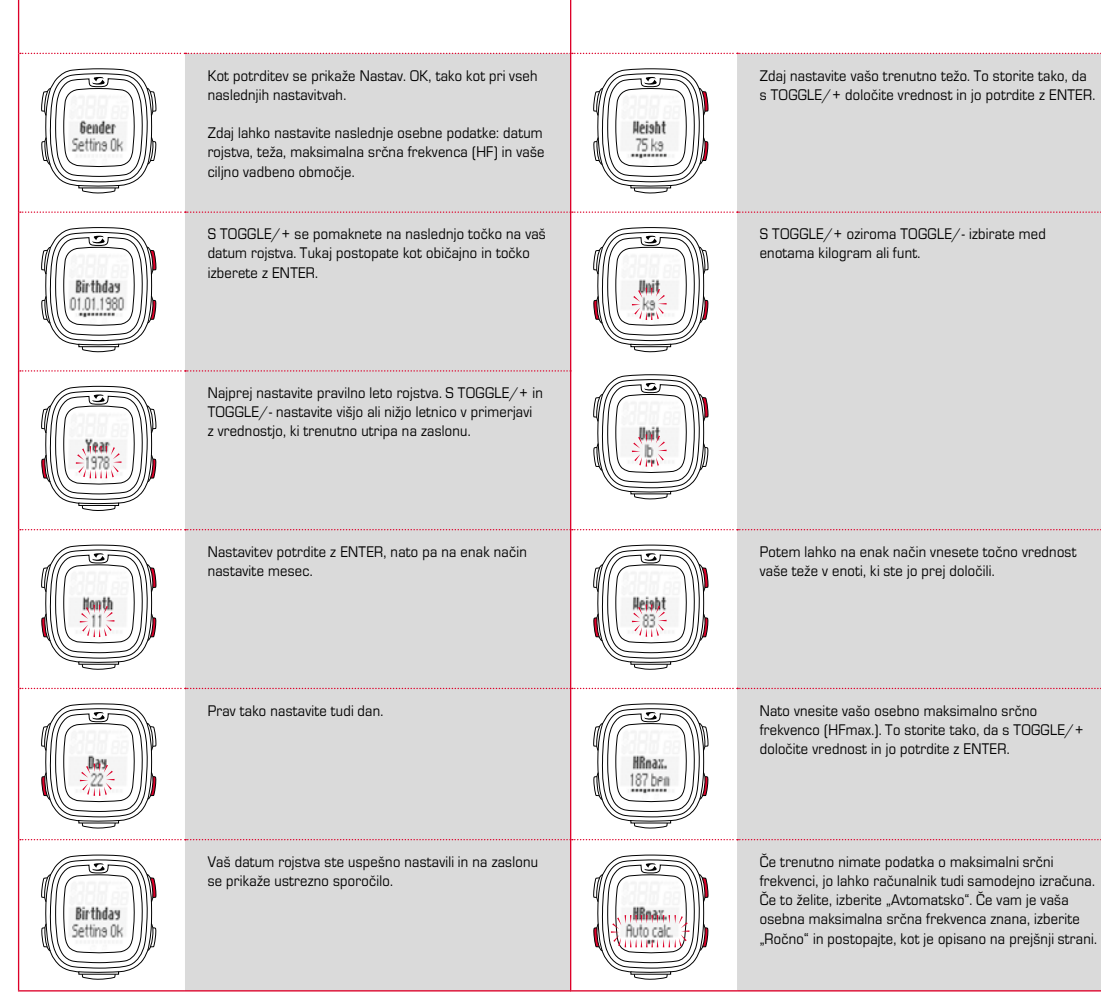

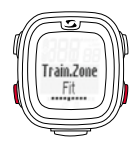

aimZone

Zdaj se odločite, v katerem ciljnem območju želite vaditi.

- V območju FIT za povečanje vaše telesne zmogljivosti.
- → V območju FAT za optimalno izgorevanje maščob med vadbo.

Ob izboru se vam prikažeta ustrezna zgornja in spodnja meja.

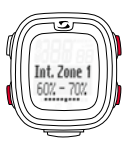

Opredelite lahko 4 različna območja intenzivnosti. Območja so zasnovana stopenjsko in se ne morejo prekrivati.

Najprej z izbiro s pomočjo tipke ENTER določite območje intenzivnosti 1. Tukaj s TOGGLE/+ ali TOGGLE/- nastavite spodnjo vrednost in jo potrdite z ENTER.

Pri zgornji vrednosti postopate enako.

Lahko pa vadite tudi v vašem želenem območju (OWN), ki ga sami določite.

Tukaj sami vnesete zgornjo in spodnjo mejo srčne frekvence. Nastavite lahko do tri različna lastna območja.

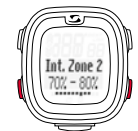

Za območja intenzivnosti 2, 3 in 4 postopate enako.

**Opozorilo:** Opcija odstopanja od standardnih vrednosti vaših območij vadbe in opredelitev lastnih območij je namenjena uporabnikom z višjimi zahtevami in višjo intenzivnostjo uporabe.

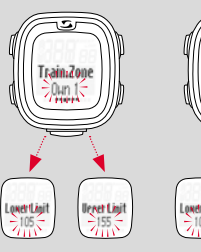

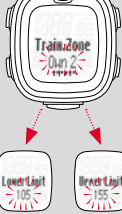

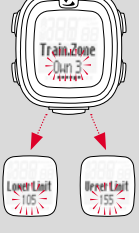

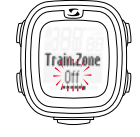

Vadite pa lahko tudi brez ciljnih območij. V tem primeru morate to funkcijo izklopiti.

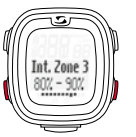

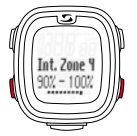

# 2.5 Priljubljene

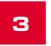

# **3** Vadba s PC 26.14

avorit

Pod točko "Priljubljene" lahko sami oblikujete nastavitve zaslona, tako da določite funkcije, ki jih želite videti na zaslonu.

Individualno lahko nastavite skupno 9 strani s po dvema funkcijama.

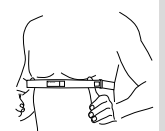

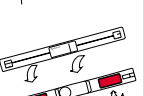

Pred vadbo si morate namestiti prsni pas.

Za uspešno merjenje srčnega utripa prilagodite dolžino pasu, tako da se pas dobro prilega, vendar ni pretesen.

Pas namestite pod prsno mišico oziroma prsi.

Rebrasto površino, ki se prilega koži, še dodatno navlažite.

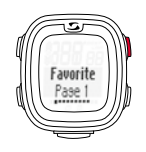

Na vseh 9 straneh lahko individualno določite, kaj na bo prikazano na vašem zaslonu med vadbo.

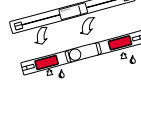

Če izberete samo eno vrednost, bo ta med vadbo samodejno prikazana v večjem formatu.

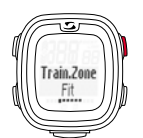

Izbira/menjava ciljnega območja: pritisnite tipko ENTER in jo držite pritisnjeno, da izberete želeno cilino območie za vašo vadbo.

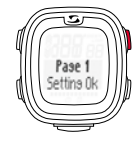

Z "Nastav.OK" se potrdi vaš vnos na zaslonu.

Med vadbo se bodo prikazovale izbrane nastavitve.

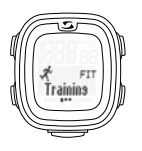

Vadba v območju FIT: povečuje vašo telesno zmoglijvost in je bistveno intenzivnejša. Tukaj krepite vašo osnovno vzdržljivost. Vrednost se določi na podlagi vaše maksimalne srčne frekvence in znaša

izbrali (FIT, FAT ali OWN).

70–80 % te vrednosti.

Kot je opisano v 1. poglavju, prikličite točko menija »Vadba«. Prikazuje se vaše območje vadbe, ki ste ga

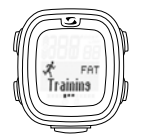

V območju FAT se vadi aerobna presnova. V primeru daljše in manj intenzivne vadbe se porablja in spreminja v energijo več maščob kot ogljikovih hidratov. Vadba v tem območju vam pomaga pri hujšanju. Vrednost se določi na podlagi vaše maksimalne srčne frekvence in znaša 55–70 % te vrednosti.

**SI**

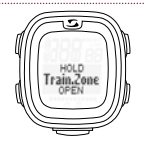

Če želite vaditi v individualnem območju vadbe (OWN 1-3), pred tem izberite območje OWN 1 in ga ustrezno nastavite, kot je opisano v poglavju 2.

Skupno lahko nastavite 3 individualna območja.

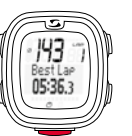

LAP/rundo zaženete tako, da ponovno pritisnete tipko START.

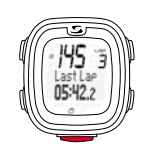

## 3.1 Začetek, prekinitev, nadaljevanje in končanje vadbe

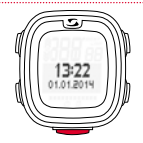

Vadbo začnete s pritiskom na tipko START.

## **Primer vadbe v rundah (LAP):**

Redno tečete dva kroga okoli jezera in želite to početi z različnimi hitrostmi. S treningom v rundah s PC 26.14 ugotovite vrednosti za vsako rundo.

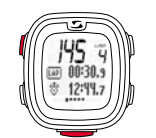

S tipko STOP vadbo prekinete.

Prekinjeno vadbo lahko nadaljujete s ponovnim pritiskom na tipko START.

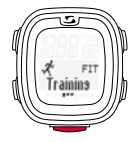

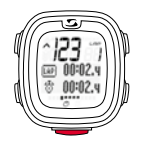

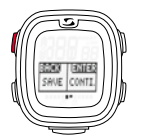

Če želite vadbo popolnoma zaključiti, to storite s ponovnim pritiskom na tipko STOP. Zdaj se na zaslonu prikaže vprašanje, ali želite vadbo res zaključiti in s tem shraniti (s tipko STOP) ali pa želite z vadbo nadaljevati (s tipko ENTER).

Če želite vadbo zaključiti, pritisnite tipko +/- in se odločite, ali želite vadbo shraniti (SAVE) ali ne (RESET).

## 3.2 Med vadbo

Ko začnete z vadbo, začne na zaslonu teči čas. Navigirate, kot je opisano v preglednici v poglavju 1. Tudi med vadbo se s TOGGLE+/- (glavni meni) in tipko ENTER pomikate v podmenije posameznih točk menija in funkcij. Pri tem lahko vedno odčitate aktualne vrednosti funkcije.

Funkcije, kot so natančno merjenje srčne frekvence, števec rund (do 50 rund), indikacija BestLap, funkcija zooma, vizualizacija območij intenzivnosti in števca kalorij, so med vadbo posebej informativne.

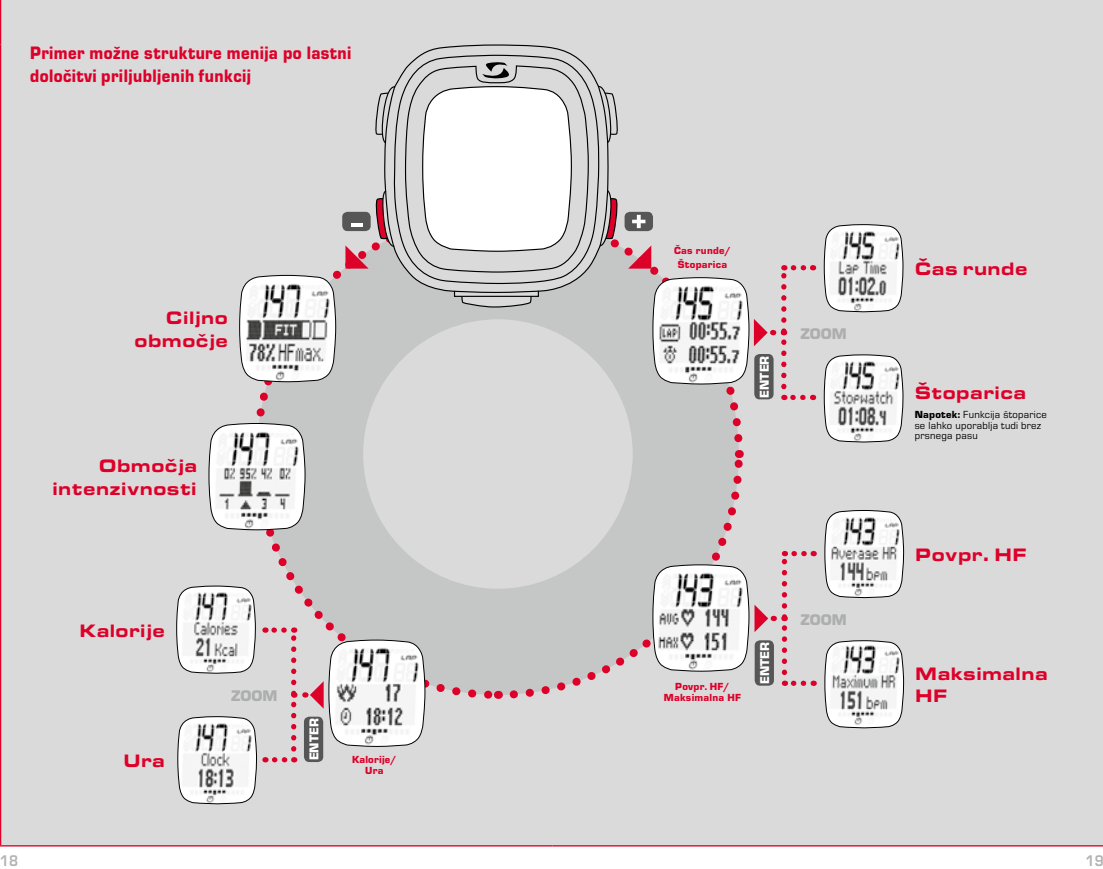

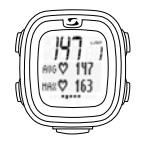

## **Merjenje srčne frekvence**

Navedba povprečne in maksimalne srčne frekvence. Skladno z vašimi vrednosmi, izmerienimi s prsnim pasom.

Prikaz števila rund/Lap-Count s pritiskom na tipko LAP ob dokončani rundi. Čas rund in skupni čas se

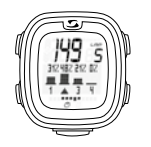

## **Območja intenzivnosti**

V pregledu območij intenzivnosti na enem mestu vidite, kako je vaš čas teka odstotno porazdeljen na opredeljena območja intenzivnosti. Tako lahko vašo obremenitev/intenzivnost med vadbo ocenite in jo po želij prilagodite.

## $→$  **Števec kalorii**

**Opozorilo:** Prosimo, upoštevajte, da se poraba kalorij izračunava le, če ste začeli z vadbo in znaša srčna frekvenca vsaj 100.

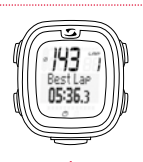

## **Indikacija BestLap**

 $\rightarrow$  **Števec rund** 

prikazujeta hkrati.

Neposredna informacija o najboljšem času runde na zaslonu. Ko dosežete svoj najboljši čas runde, se ta takoj prikaže na zaslonu kot "Najbolj.runda".

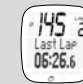

Če zadnja runda ni najboljša, se prikazuje z "Zadni.runda".

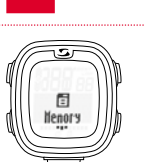

<sup>4</sup> Priklic pomnilnika

Kot je opisano v 1. poglavju, prikličite točko menija "Pomnilnik".

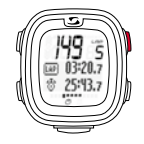

## **Funkcija zooma**

S funkcijo zooma lahko izpostavite posamezne vrednosti. V tukajšnjem primeru lahko s pritiskom na tipko ENTER vklopite, da se na zaslonu prikazuje samo funkcija "Čas runde" ali "Štoparica".

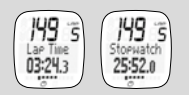

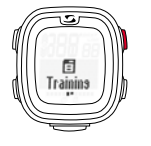

Prikličete lahko posamezne shranjene podatke o vadbi. Ti podatki so razvrščeni po datumu/aktualnosti, na prvem mestu so podatki nazadnje shranjene vadbe. Podatke si lahko podrobno ogledate s pritiskom na tipko ENTER po navigacijskem principu, opisanem v 1. poglavju.

Skupno lahko shranite 7 vadb. Pomnilnik je dinamično organiziran, kar pomeni, da se s podatki najnovejše vadbe samodejno prepišejo podatki najstarejše.

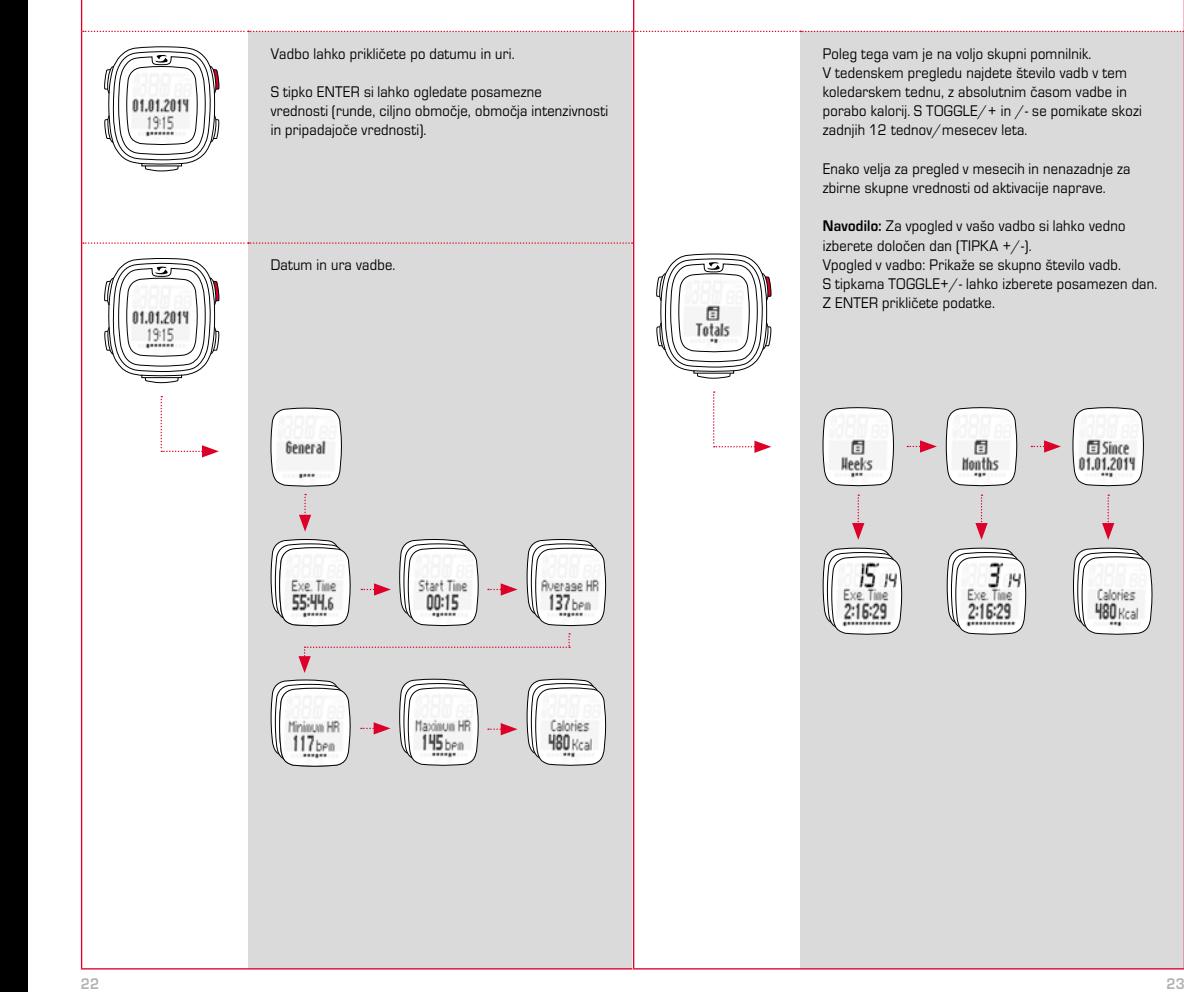

**图 Since** 

Calories

**Ч80** Кса

01.01.20

 $L1 =$ LI

## **Odstranjevanje**

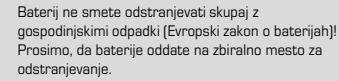

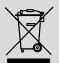

Elektronskih naprav ne smete odstraniti skupaj z gospodinjskimi odpadki. Prosimo, da napravo oddate na ustrezno zbiralno mesto.

# **6** Garancija

Svojim pogodbenim partnerjem v primeru napak jamčimo v skladu z zakonskimi predpisi. Baterije so pri tem izvzete iz garancije. Prosimo, da v primeru garancije vzpostavite stik s prodajalcem, pri katerem ste vaš PC 26.14 kupili, ali pa PC 26.14 z računom in vsemi deli opreme, opremljeno z ustrezno poštnino, pošljete na naslov:

SIGMA-ELEKTRO GmbH

Dr.- Julius -Leber-Straße 15 D-67433 Neustadt/Weinstraße Tel. + 49 (0) 63 21-9120-118 E-mail: service@sigmasport.com

Če je garancijski zahtevek upravičen, boste prejeli nadomestno napravo. Pravico imate le do trenutno aktualnega modela. Proizvajalec si pridržuje pravico do tehničnih sprememb.

SIGMA-ELEKTRO GmbH izjavlja, da je PC 26.14 skladen s temeljnimi zahtevami in drugimi merodajnimi predpisi Direktive 1999/5/ES.

## 6.1 Baterije

Tip baterij: CR2032, življenjska doba baterije: povprečno 1 leto

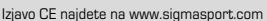

# 6.2 FCC Information

Subpart 15A Rule Section 15.19(a)(3) requires the label of the device include the followingstatement, or where the label/equipment is too small, then the user information can contain the following statement:

"This device complies with part 15 of the FCC Rules. Operation is subject to the following two conditions: (1) This device may not cause harmful interference, and (2) this device must accept any interference received, including interference that may cause undesired operation."

Subpart 15A Rule Section 15.21 requires the following:

The users manual or instruction manual for an intentional or unintentional radiator shall caution the user that "Changes or modifications not expressly approved by the party responsible for compliance couldvoid the user's authority to operate the equipment."

Subpart 15B Rule section 15.105 requires the following to be included in the user information:

"NOTE: This equipment has been tested and found to comply with the limits for a Class B digital device, pursuant to part 15 of the FCC Rules. These limits are designed to provide reasonable protection against harmful interference in a residential installation. This equipment generates, uses and can radiate radio frequency energy and, if not installed and used in accordance with the instructions, may cause harmful interference to radio communications. However, there is no guarantee that interference will not occur in a particular installation. If this equipment does cause harmful interference to radio or television reception, which can be determined by turning the equipment off and on, the user is encouraged to try to correct the interference by one or more of the following measures:

- Reorient or relocate the receiving antenna.
- Increase the separation between the equipment and receiver.
- Connect the equipment into an outlet on a circuit different from that to which the receiver isconnected.
- Consult the dealer or an experienced radio/TV technician for help."

# **PC 26.14**

## SIGMA-ELEKTRO GmbH

Dr.-Julius-Leber-Straße 15 D-67433 Neustadt/Weinstraße  $Tel + 49$  (0) 63 21-9120-0  $Fax. + 49(0) 63 21 - 9120 - 34$ E-mail: info@sigmasport.com

## SIGMA SPORT USA

North America 3487 Swenson Ave. St. Charles, IL 60174, U.S.A. Tel. +1 630-761-1106 Fax. +1 630-761-1107 Service-Tel. 888-744-6277

## SIGMA SPORT ASIA

Asia, Australia, South America, Africa 4F, No.192, Zhonggong 2<sup>nd</sup> Rd., Xitun Dist., Taichung City 407, Taiwan Tel. +886-4- 2358 3070 Fax. +886-4- 2358 7830

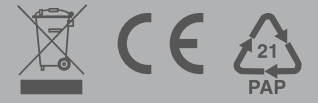